#### **VIVAX**

#### **METROTECH**

# **Краткое руководство vCamMX-2 V1.1**

## www.vivax-metrotech.com

**Органы управления воспроизведением, освещением камеры и виртуальной клавиатурой vCamMX-2**

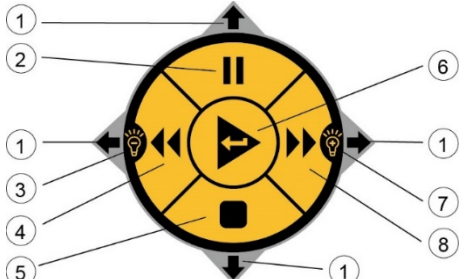

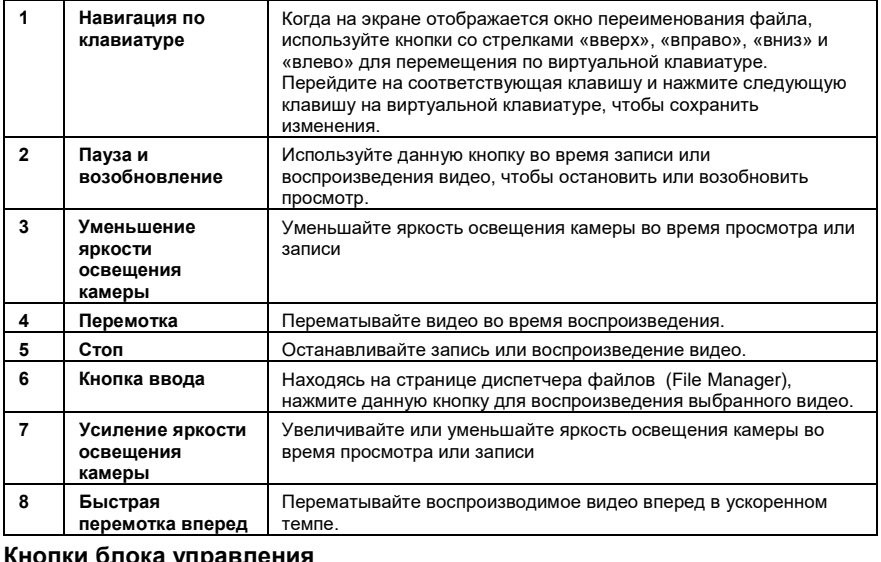

#### **Кнопки блока управления**

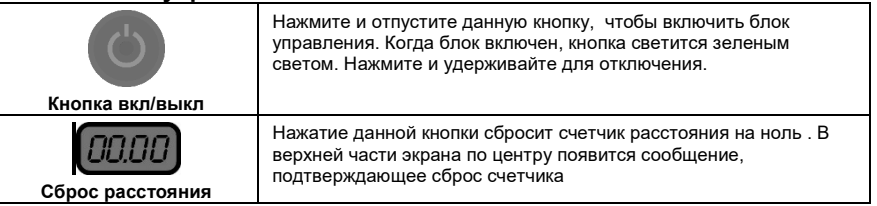

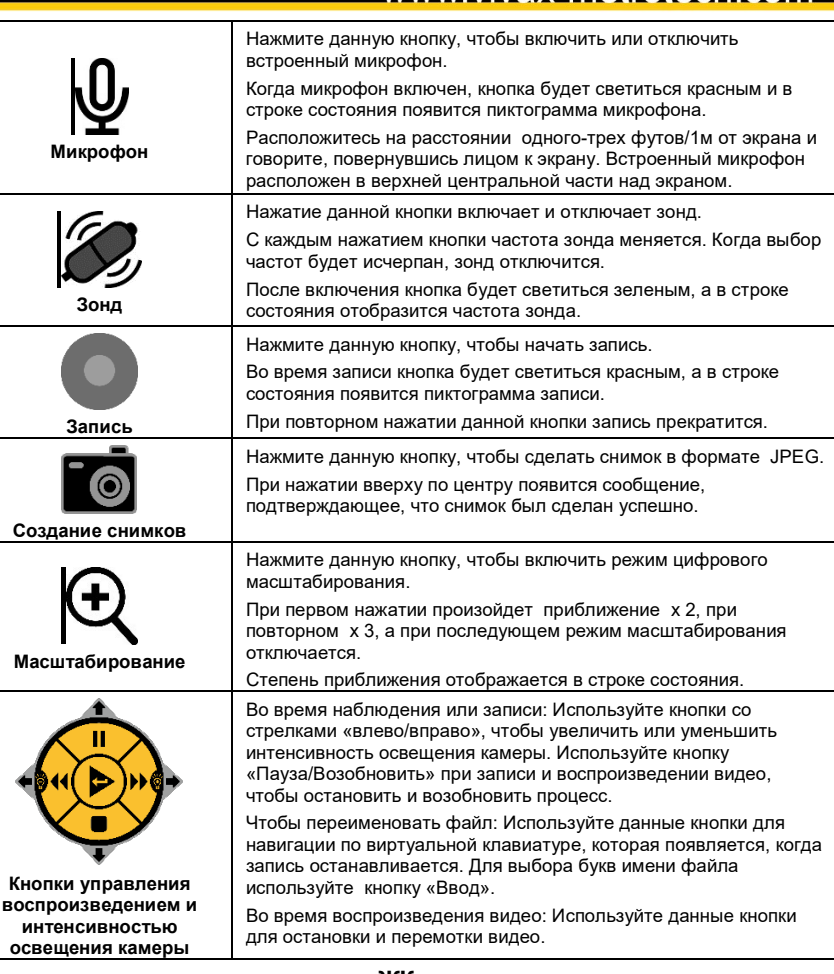

#### **Кнопки клавиатуры управления с ЖК-дисплеем**

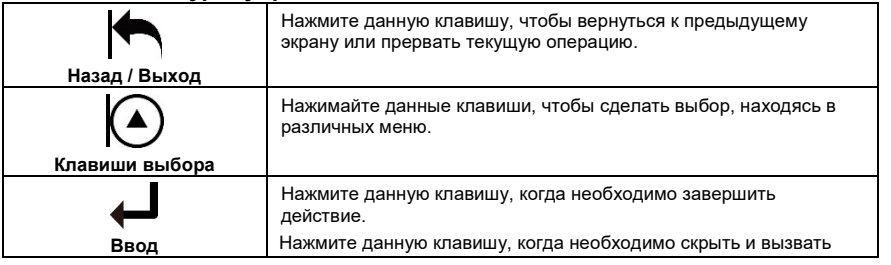

### P/N: 4.04.000127

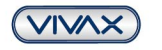

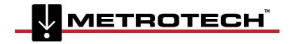

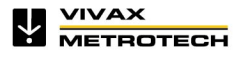

#### **VIVAX**

#### **METROTECH**

## **Краткое руководство vCamMX-2 V1.1**

## www.vivax-metrotech.com

**Экран диспетчера файлов vCamMX-2**

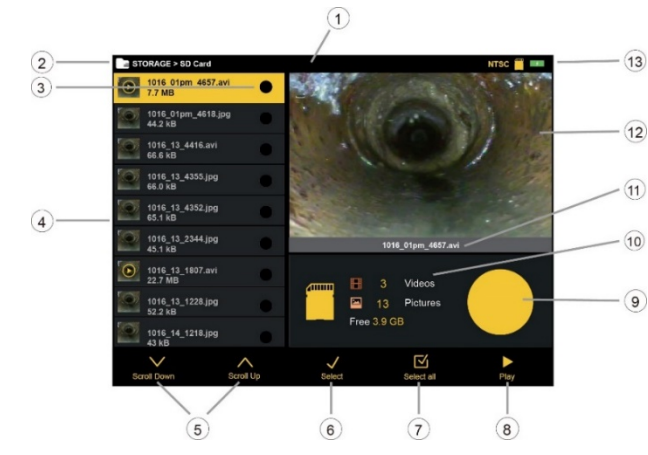

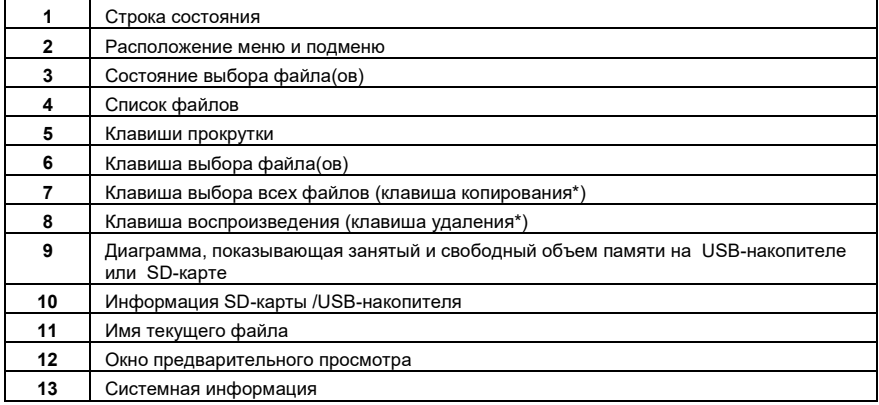

**Примечание:** \*Когда выбрано несколько файлов, клавиши Select All (Выбрать все) и Play (Воспроизведение) заменяются клавишами Copy (Копировать) и Delete (Удалить)

**Vivax-Metrotech Corporation (США)** 3251 Olcott Street, Santa Clara, CA 95054, USA Тел. (бесп.): 800-446-3392 Тел: +1-408-734-1400 Факс: +1-408-734-1415

**Эксклюзивный дистрибьютор Vivax-Metrotech на территории РФ ООО "СЕБА ИНЖИНИРИНГ" г. Москва, 2-й Кожуховский проезд, д.29, к.2, стр.2, офис 402, этаж 4М Телефон: +7 (499) 683-02-50 эл. почта: [info@sebaeng.ru](mailto:info@sebaeng.ru) [www.sebaeng.ru](http://www.sebaeng.ru/)**

Email: sales@vxmt.com

Полную линейку продукции и адреса представительств по всему миру смотрите на нашем сайте: *www.vivax-metrotech.com*.

## $\bullet$ **Главное экранное меню**

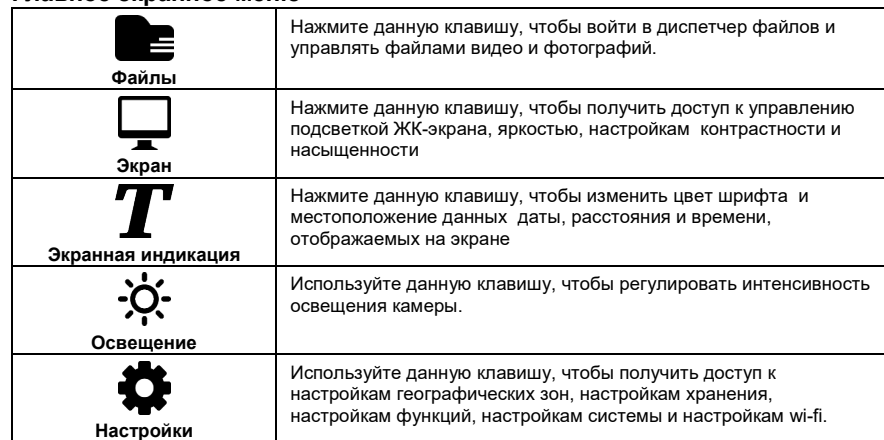

**Запись видео или создание изображений в формате JPEG**

запись прекратится.

строку главного меню в режиме наблюдения или записи.

При нажатии вверху по центру появится сообщение, подтверждающее, что снимок был сделан успешно.

Нажмите данную кнопку, чтобы начать запись. Во время записи кнопка будет светиться красным, а в строке состояния появится пиктограмма записи. При повторном нажатии данной кнопки

Нажмите данную кнопку, чтобы сделать снимок в формате JPEG.

#### **Воспроизведение, копирование и удаление файлов**

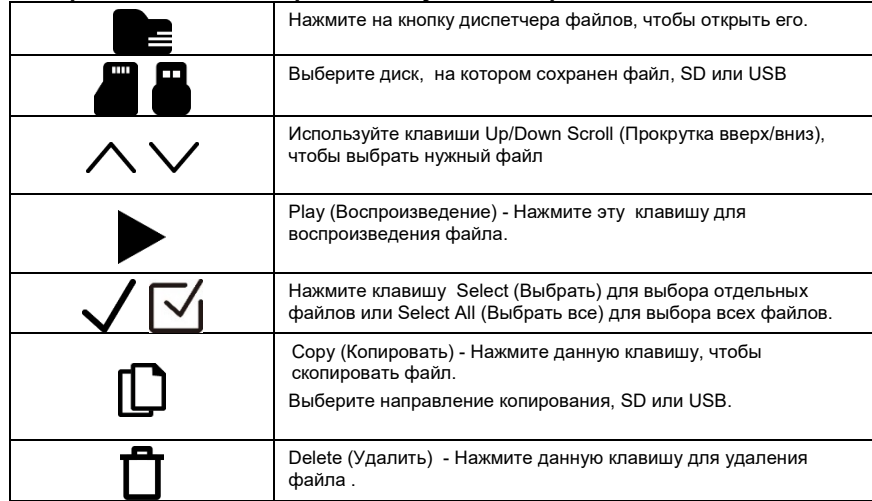

P/N: 4.04.000127

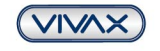

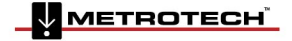

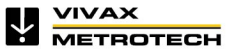